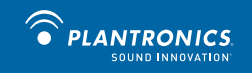

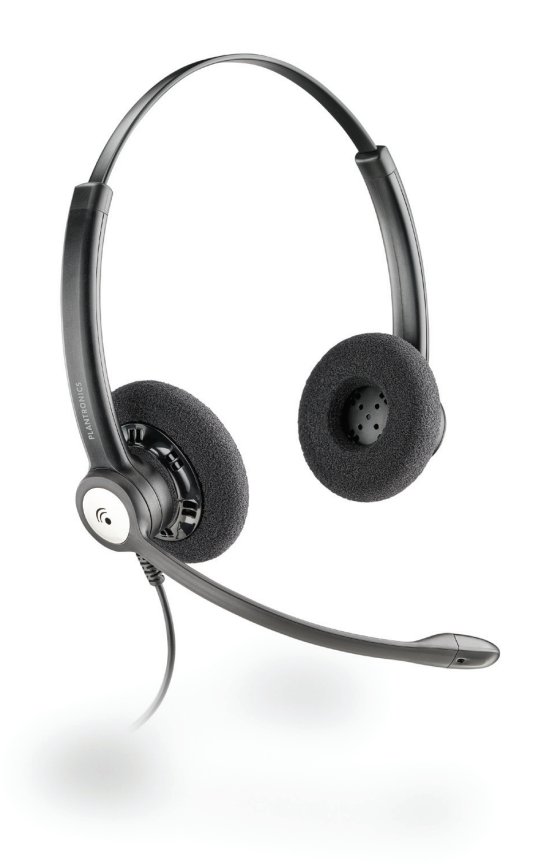

# **Plantronics**

**Blackwire™ C610-M Blackwire C620-M**

USER GUIDE

**PTIMIZED FOR** Microsoft<sup>®</sup><br>Office Communicator

#### **WELCOME**

Welcome to the Plantronics family of headset products. Plantronics provides a wide range of products from mission-critical and business-critical applications to personal communications and entertainment. For additional information visit our web site at **www.plantronics.com**<br>where you can visit our 24/7 support, browse through our knowledge base, chat live or ask<br>a question. We also feature a variety of i

#### **TABLE OF CONTENTS**

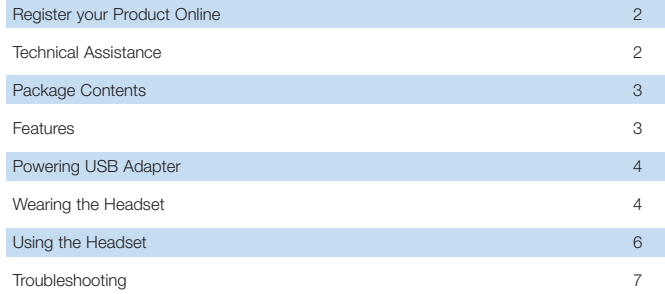

#### **REGISTER YOUR PRODUCT ONLINE**

Visit **www.plantronics.com/productregistration** to register your product online so we can provide you with the best possible service and technical support.

## **TECHNICAL ASSISTANCE**

Visit our Web site at **www.plantronics.com/support** for technical support including frequently asked questions, compatibility and accessibility information. The Plantronics Technical Assistance Center (TAC) is also ready to assist you. Dial (800) 544-4660 ext. 5538

# **PACKAGE CONTENTS**

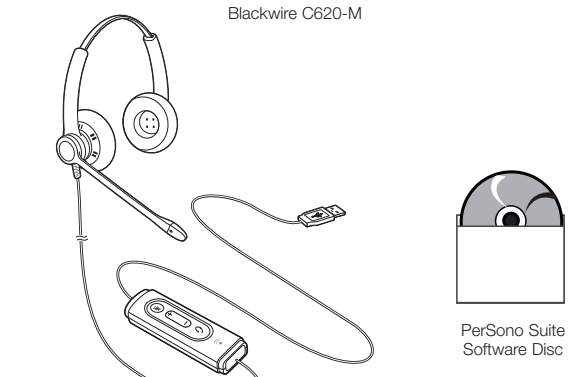

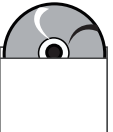

Software Disc

#### **FEATURES**

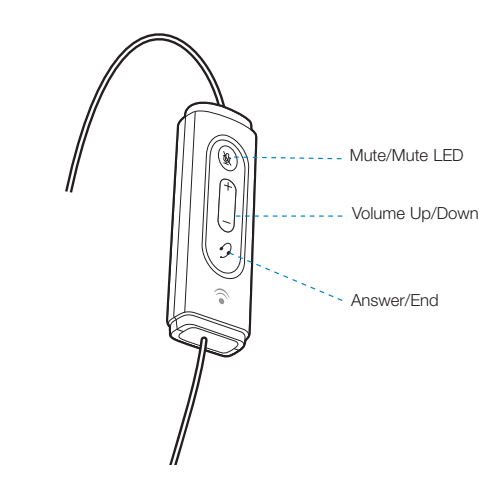

## **POWERING**

#### Powering the C610-M & C620-M

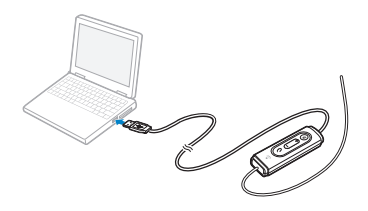

**WEARING THE HEADSET**

The USB adapter is automatically powered on upon inserting into the USB port of the computer.

No additional software or drivers are required to use this headset with Microsoft Office Communicator.

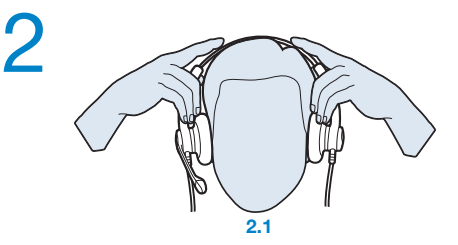

#### **2. Adjust the Headband**

To adjust the headband, lengthen or shorten the band until it fits comfortably. The clickstop feature keeps the headband securely adjusted.

Position the headset receiver so that the foam cushion sit comfortably over the center of your ears.

**2.1** Adjust to fit.

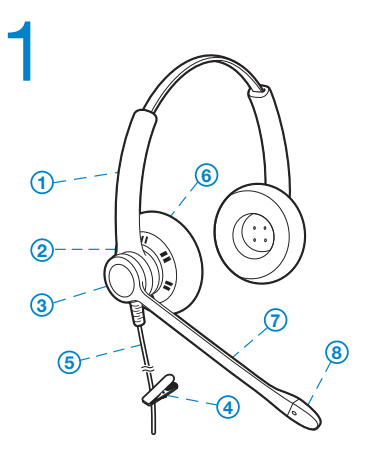

#### **1. Identify the Components**

- **1** Adjustable Headband
- 2 Receiver
- <sup>3</sup> Click Stop Turret
- 4 Clothing Clip
- **5** Headset Cord
- **6** Ear Cushion
- **7** Boom
- 8 Noise-Canceling Microphone

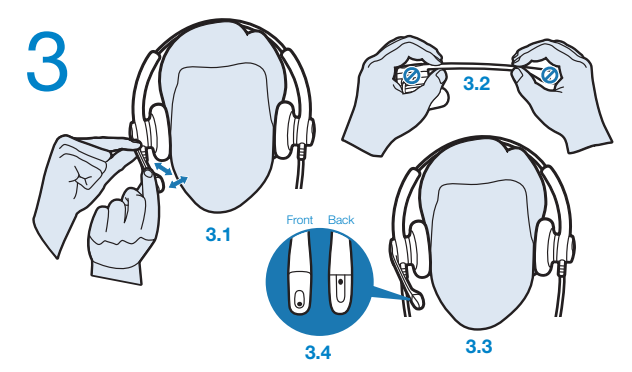

#### **3. Adjust the Mouthpiece**

- **3.1** Hold the receiver securely against your ear with one hand.
	- With your other hand, adjust the clickstop turret and the microphone so that the tip sits two finger- widths from the corner of your mouth. (To prevent breath noise, avoid putting the microphone in front of your mouth.)
- **3.2** Carefully bend and shape the boom with both hands as shown. Avoid bending or twisting the boom near the microphone or earpiece.

**4 5**

## **USING YOUR HEADSET**

## Answering/Ending/Making Calls with Microsoft Office Communicator

**To make a call**, select a contact or dial the number via Office Communicator.

**To answer or end a call**, simply press the call answer end button.

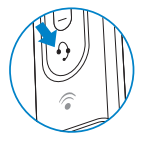

#### Adjusting Volume

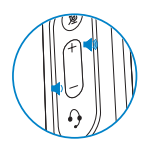

To increase listening volume, press the upper end (+) of the volume button. To decrease listening volume, press the lower end (-).

To adjust the listen or speak volume of the Microsoft Office Communicator, please refer to the softphone user documentation.

To adjust the speak volume of the audio device on the computer, use the Sound and Audio Device section on the Control Panel. It is recommended that the volume is adjusted on the inline control and not the Windows volume control.

#### Muting a Call

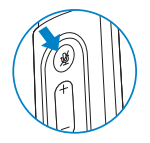

During a call, briefly press the mute button to mute the microphone. When muted, the Mute LED will be lit.

To unmute press the button again.

# **TROUBLESHOOTING**

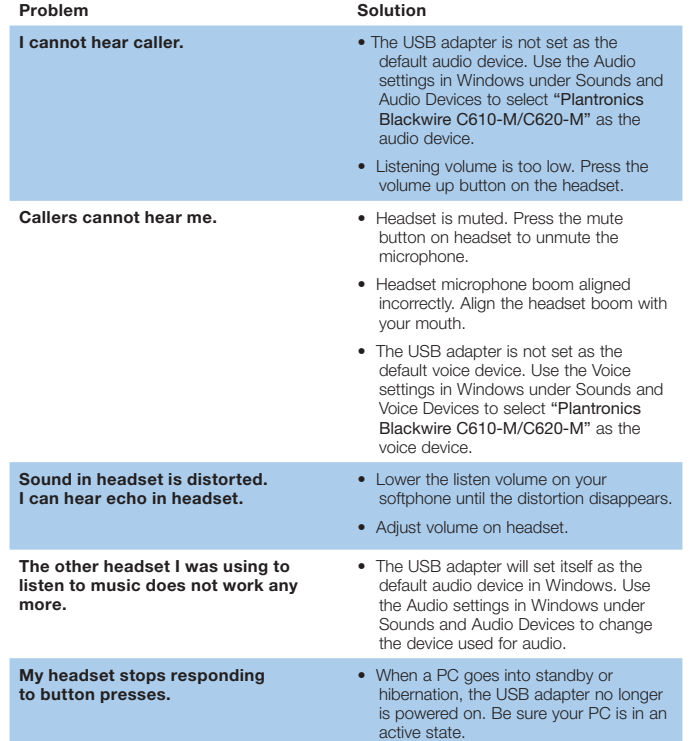

![](_page_4_Picture_0.jpeg)

©2009 Plantronics, Inc. All rights reserved. Plantronics, the logo design, Blackwire and Sound Innovation are<br>trademarks or registered trademarks of Plantronics, Inc. Microsoft and Windows are either registered trademarks

Patents Pending 83001-01 (11.09)